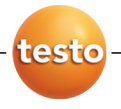

# **testo 477 LED** ストロボスコープ

取扱説明書

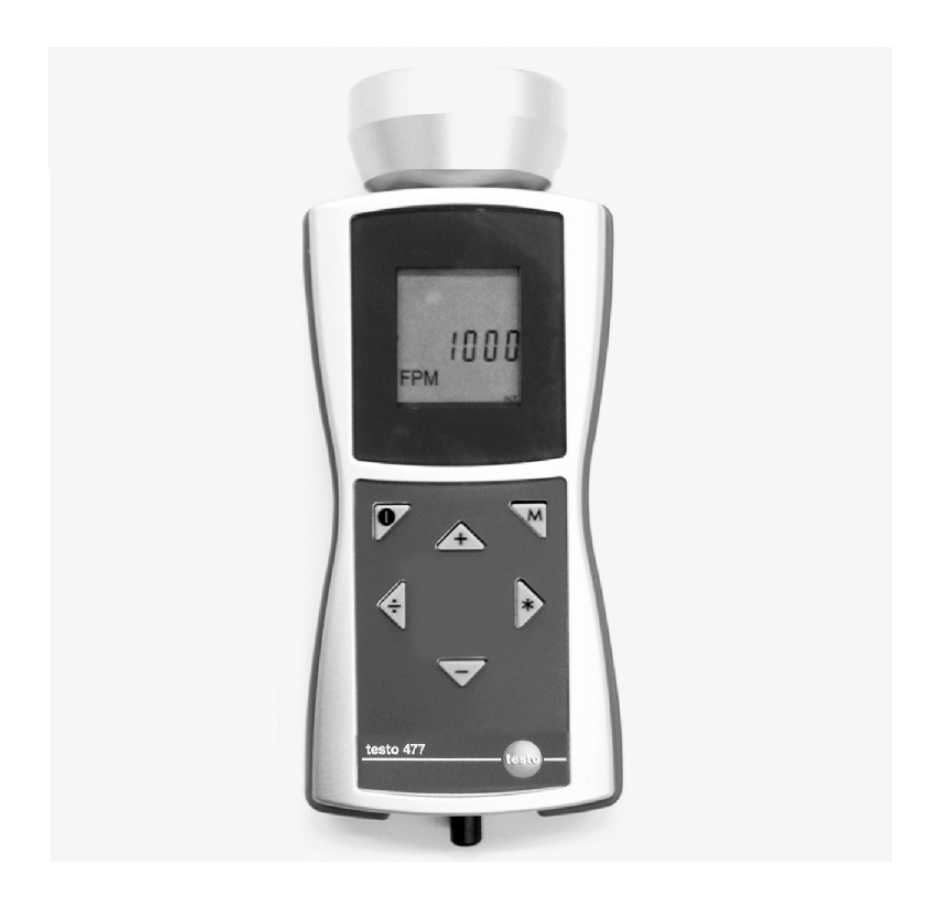

#### 目次  $\mathbf{1}$

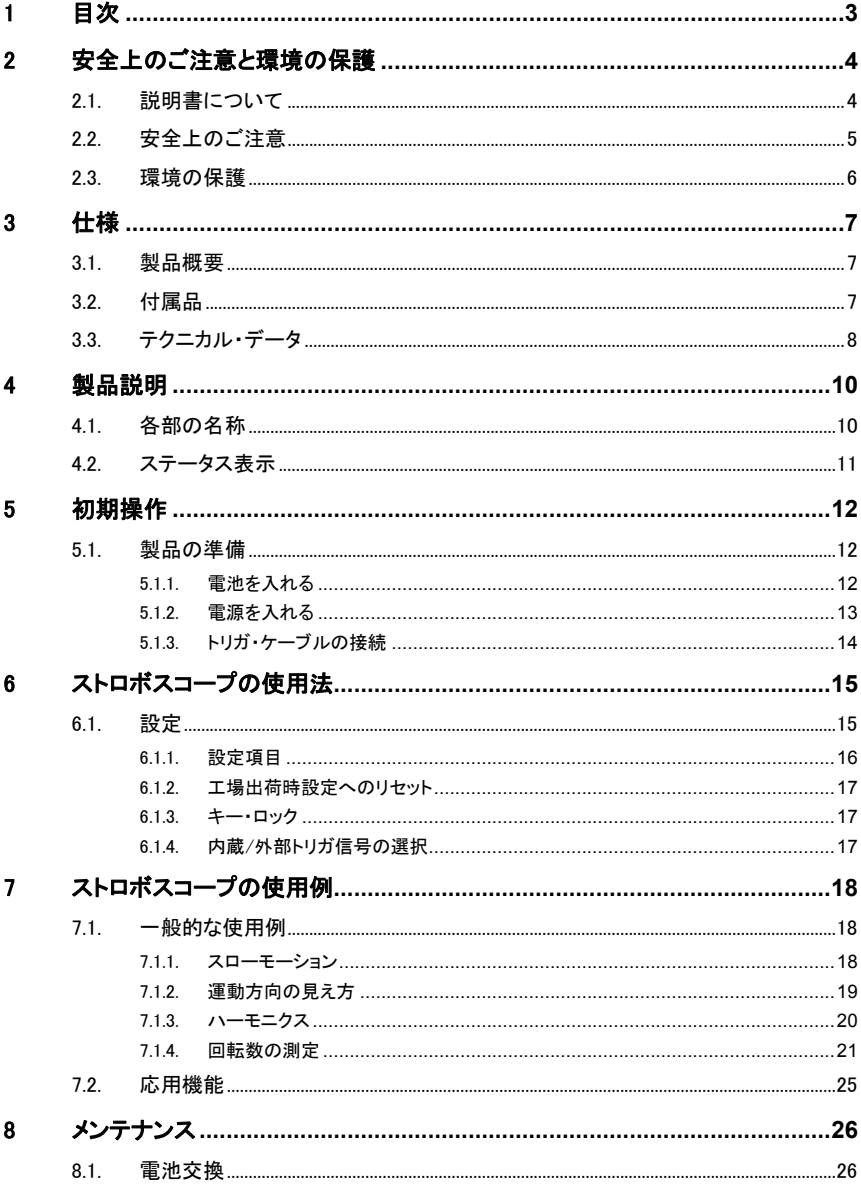

# 2 安全上のご注意と環境の保護

## 2.1. 説明書について

#### 説明書の使用法

- > ご使用の前に、この取扱説明書をよくお読みいただき、正しい取り扱 い方法をご理解ください。特に、人が傷害を負ったり、製品の損傷な どを防止するため、安全上のご注意や警告は必ずお読みください。
- > この説明書は、いつでも、すぐに見ることができるようお手元に置いて お使いください。
- > この説明書は、製品とともに後任担当者に必ずお引継ぎください。

記号とその意味

| 文字・記号       | 説明                                              |
|-------------|-------------------------------------------------|
| <b>/</b>    | 警告は以下のような文字と説明で表示されます。<br>マークの横の文字は危険の度合いを示します。 |
|             | 警告! 人が死亡または傷害を負う可能性が想定され<br>る内容を示しています。         |
|             | 注意! 人が傷害を負ったり物的損害が発生すること<br>が想定される内容を示しています。    |
|             | すべての警告を注意深くお読みいただき、<br>危険のない安全な測定をお心がけください。     |
|             | 取り扱い上の注意や重要事項に関する情報です。                          |
| 1<br>2.     | 操作: 番号に従い順を追って操作していきます。                         |
| >           | 操作: 単独の操作あるいはオプションの操作です。                        |
|             | 操作の結果を示します。                                     |
| <b>Menu</b> | 測定器のディスプレイ上に表示される文字や記号な<br>どを表します。              |
| [OK]        | 測定器のボタンを表します。                                   |

## 2.2. 安全上のご注意

> テクニカル・データに記載されている範囲内の測定にご使用くださ い。無理な力を加えないでください。

### 警告

#### 怪我の恐れがあります!

> てんかん体質の方がストロボスコープを使用すると、発作が誘発され る恐れがありますので、ご注意ください。

# ▲ 警告

#### 怪我の恐れがあります!

> ストロボスコープにより、動いているものが止まっているように見えま すが、測定対象である物体や機械には絶対に触れないでください。

## ▲ 警告

#### 怪我の恐れがあります!

- > ストロボスコープの LED 光線を覗いたり、人や動物に光線を当てな いでください。
- > 反射光線により、人や動物が思わぬ怪我を負うことがありますので 鏡あるいは反射物に LED 光線を絶対に当てないでください。

## 注意

#### 保証対象外となる恐れがあります!

> 雷池以外には、ユーザーによる保守や交換が必要な部品類はあり ませんので、ストロボスコープを分解しないでください。

## 注意

#### 機器の損傷を招く恐れがあります!

> ストロボスコープを長期間使用しないときは、電池を取出して保管く ださい。

## 2.3. 環境の保護

- > 使用済みの電池は所管自治体の定めに従って処分してください。
- > 本製品を廃棄する場合は、所管自治体の電子部品あるいは電子製品 の廃棄方法の定めに従って処分するか、testo 社に返送してください。

# 3 仕様

## 3.1. 製品概要

testo477は、各種産業の研究・開発部門、大学および研究所など、 さまざまな分野で使用できる、携帯型 LED ストロボスコープです。

testo477を使用すると、高速で動いている対象物があたかもゆっくりと動 いているように見えます。これにより、安全で簡単に物体の動きを確認す ることや、振動原因を調べることなどが可能となります。

その他に、testo477を使用して、対象物が静止して見えるようにすること で、接触することなく物体の回転数や反復頻度などが測定できます。

また、testo477は従来の携帯型ストロボスコープに比べ、片手で操作で きる使い易い設計としました。

使用例:

- 高速組立てライン、コンベヤ、ボトリング作業などの点検、保守
- 印刷工程、はた織機などでの色ずれや絵柄検査
- モーター、ファン、ポンプ、タービンなどの回転数測定
- 各種測定・検査機器のチェック
- 研究や実験における各種測定

## 3.2. 付属品

以下のものが、すべて そろっているかご確認ください:

- testo477 LED ストロボスコープ
- 外部トリガ信号用コネクタ付ケーブル
- キャリング・ケース
- 取扱説明書
- 出荷検査書
- 単3形乾電池 × 6本 (動作確認用)

## 3.3. テクニカル・データ

## 共通項目 保護等級  $IP 65$ 発光周波数 | 30 - 300,000 FPM (発光数/分) ディスプレイ LCD 精度(± 1 ディジット) 設定値の±0.02 %  $\oint \mathbf{f}$  (30~999 FPM)  $± 1(1000~300,000$  FPM

#### 発光部

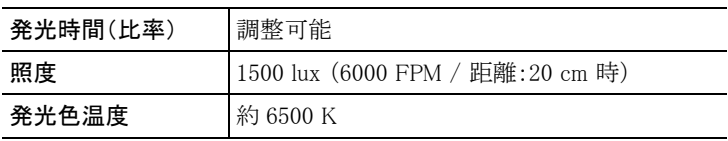

#### 電源

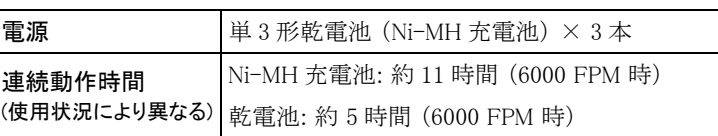

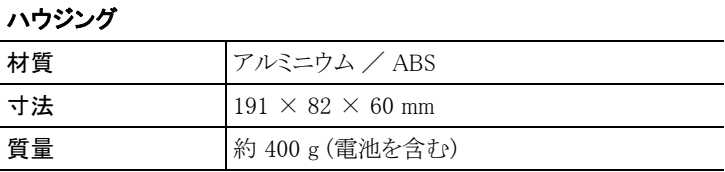

### 環境条件

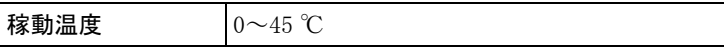

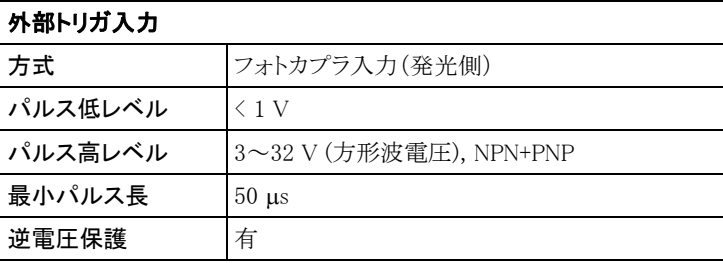

### トリガ出力

J.

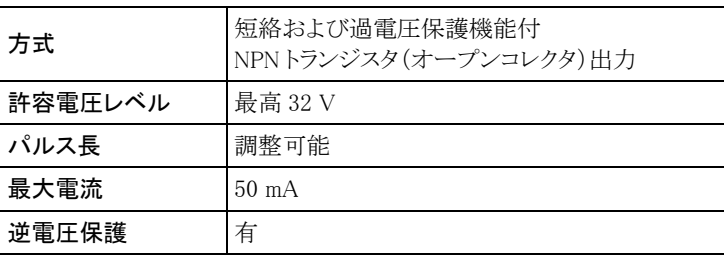

### 保証

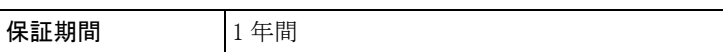

4 製品説明

## 4.1. 各部の名称

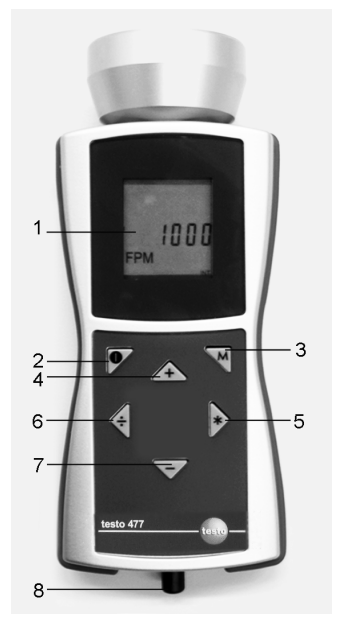

1 液晶ディスプレイ 発光周波数が FPM (Flashes Per Minute:1 分当たりの発光数)などで 表示されます。 他の表示単位は 16 ページの「6.1.1 設定項目」を参照ください。

#### 2 **[● ]** 電源ボタン

#### 3 **[M]** モード・ボタン

設定項目や操作モードの切り替え、変更に使用します。 詳細は 16 ページの「6.1.1 設定項目」を参照ください。

4~7 発光調整ボタン

発光周波数の調整用に使用します。 ボタンを押す時間を長くすると、発光周波数の変化速度を早くすることが できます。 長く押し続ける = 発光周波数の変化速度が速くなります。 1 回ずつ短く押す = 1回分ずつ 発光周波数が変化します。

- 4 : **[**+**]** ボタンを押すと、発光周波数が 1 増加します。 「+1」 ボタンを押し続けると、増加速度が早くなります。
- 5 : **[**\***]** ボタンを押すと、発光周波数が 2 倍になります。 「×2」 ボタンを押し続けると、倍増速度が早くなります。
- 6 : **[ ]** ボタンを押すと、発光周波数が 1/2 になります。 「÷2」 ボタンを押し続けると、半減速度が早くなります。
- 7 : **[–]** ボタンを押すと、発光周波数が 1 減少します。 「-1」 ボタンを押し続けると、減少速度が早くかります。
- 8 外部トリガ入力用ジャック 外部センサ(例:回転速度センサ)の信号をトリガとして、発光を制御 するとき使用します。

## 4.2. ステータス表示

ディスプレイの最下部に、計測器の状態が次のように表示されます。

- **LOBAT**: 電池の交換が必要になると点灯します。
- **INT**: 発光周波数がストロボスコープ本体で設定されているとき 点灯します。(出荷時設定単位:FPM)
- **EXT**: 発光周波数が外部トリガ信号により制御されているとき 点灯します。(出荷時設定単位:1/min)
- **RANGE**: 外部トリガ信号の発光頻度が限界を超えたとき表示さ れます。

# 5 初期操作

## 5.1. 製品の準備

## 5.1.1. 電池を入れる

 $\overline{\mathbf{1}}$ ストロボスコープ使用時や保管時は、電池ボックスのカバーを 必ず閉めてください。 長期間にわたりストロボスコープを使用する予定がないときは、 電池を取り出してください。

充電池の充電が不十分だと、操作時間が短くなります。

- 1. ストロボスコープ背面のネジ(2 箇所)をドライバで緩めます。
- 2. 電池ボックスのカバーを取り外します。
- 3. 電池(単 3 形×3 本)を入れます。 (極性にご注意ください!)
- 4. 電池ボックスのカバーを取り付けます。
- 5. ネジを留めます。

## 5.1.2. 電源を入れる

- ✓ ストロボスコープに電池が入っているか、確認してください。
- 1. 測定対象物にストロボスコープを向けます。
- 2 電源ボタン (■) を約 3 秒間押します。
	- ディスプレイ・テストが行われます。
	- 出荷時の設定に従って、ストロボスコープが発光します。
- 3. **[**+**]** ・**[**\***]** ・**[ ]**・**[–]** ボタンを使って、測定対象物体が静止して見 えるまで、発光周波数を調整します。(発光周波数が物体の運動速 度に近づけば近づく程、動きが遅く見えるようになり、発光周波数と 運動速度が一致すると、物体が静止しているように見えます)
	- 発光周波数が液晶ディスプレイに表示されます。 単位は、FPM(Flashes per minute:1 分あたりの発光数)
	- > 表示された値を 60 で割ることで、1 秒当たりの発光数 FPS※に 換算することができます。 ※ FPS(Flashes per seconds:発光数/秒) = Hz(ヘルツ) また、設定により指示値の単位を Hz にすることも可能です。 16 ページの「6.1.1 設定項目」を参照ください。

 $\mathbf i$ 物体が静止して見えるのは、運動速度が発光周波数と一致した ときだけではありません。その整数倍および分数倍に当たる発 光周波数でも静止して見えます。 物体の動きが遅く見える状態や、testo477を回転計(タコメー タ)として使用する場合の詳細については、25 ページの「7.2 応 用機能」を参照ください。

## 5.1.3. トリガ・ケーブルの接続

注意

#### ストロボスコープが壊れる恐れがあります!

> 5,000Hz(300,000FPM)以上のトリガ信号を入力しないでください。

- トリガ・ケーブルの接続には、必ず同梱されている専用ケーブル  $\bullet$  $\mathbf i$ を使用してください。
- 1. トリガ・ソケットから保護キャップを取り外します。
- 2. トリガ・ケーブルのコネクタをトリガ・ソケットに挿入します。
- 3. トリガ・ケーブルのコネクタをねじ込みます。
- 4. 端子配置図に従ってトリガ・ケーブルを接続します。

#### 端子配置図

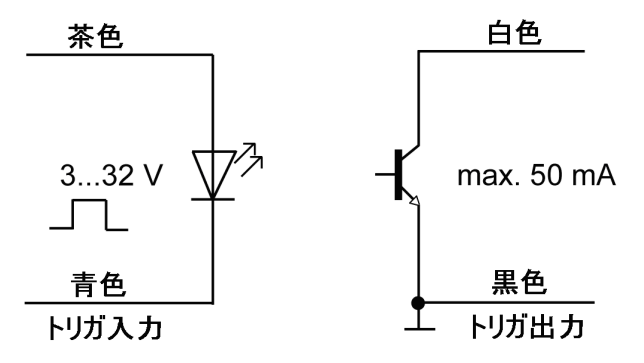

#### 図1 外部信号を入力する場合 図2 外部に信号を出力する場合 (外部トリガ:**EXT**)

- 外部からのパルス信号によりストロボを発光させる場合は、 トリガ入力へパルス信号を入力します。 (図1)
- ・ トリガ出力からストロボ発光と同期したパルス信号を外部に取り 出せます。 (図 2)

外部トリガと内蔵トリガの切り替えはマニュアル操作で行う必要が  $\mathbf i$ あります。17 ページの「6.1.4 内蔵/外部トリガ信号の選択」を参 照ください。

# 6 ストロボスコープの使用法

## 6.1. 設定

 $\mathbf i$ 

- ✓ ストロボスコープの電源は入れておきます。
- 1. **[M]**(モード・ボタン)を押します。
- > 設定項目(例: Hz) が表示されます。 (設定項目については、16 ページの「6.1.1 設定項目」を参照ください)
- 2. **[**+**]** ・**[**\***]** ・**[ ]**・**[–]** ボタンを使って値を設定し、**[M]** ボタンを押し て確定します。
- 次の設定項目が表示されます。

工場出荷時の設定と異なる設定項目のみ点滅します。

- 3. 必要な設定が終わるまで、ステップ 1~2 を繰り返し行います。
- **4. [●] ボタンを押します。**
- ストロボスコープは測定モードに戻ります。

## 6.1.1. 設定項目

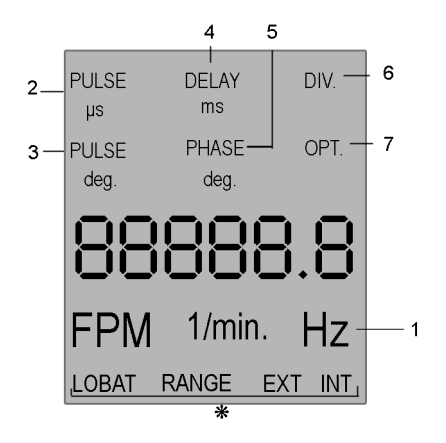

※ ステータス表示 : 11 ページの「4.2 ステータス表示」を参照ください。

設定オプションは文字でディスプレイ上に表示されます。

Ľ 上図の番号は表示順位を表し、**[M]** ボタンを押すたびに、 この順番で表示されます。

 $\ddot{\mathbf{1}}$ 工場出荷時の設定と異なる設定項目のみ点滅します。

- 1 **Hz**: 1 秒当たりの発光回数 (FPS: Flashes per second)
- 2 **PULSE µs**: 発光時間を時間で設定 (単位:マイクロ秒)
- 3 **PULSE deg**: 発光時間を角度で設定 (単位:角度)
- 4 **DELAY ms**: 外部トリガあるいは内蔵トリガ信号と発光との遅延時間 の設定 (単位:ミリ秒)
- 5 **PHASE deg**: 外部トリガあるいは内蔵トリガ信号と発光との遅延角度 の設定 (単位:角度)
- 6 **DIV** (外部トリガ信号による発光の場合のみ): パルス分周、最大値: 255
- 7 **OPT** (外部トリガ信号による発光の場合のみ): トリガ信号のエッジ選 択。トリガ信号の極性を設定できます。
	- 0 = ポジティブ・エッジ
	- 1 = ネガティブ・エッジ

### 6.1.2. 工場出荷時設定へのリセット

- ✓ ストロボスコープの電源を入れます。
- 1. **[M]** ボタンと **[–]** ボタンを 2 つ同時に押します。
- ストロボスコープの設定が工場出荷時の設定に戻ります。
- ストロボスコープが測定モードに戻ります。

### 6.1.3. キー・ロック

- ✓ ストロボスコープの電源を入れます。
- **1. [●]** ボタンと **[-]** ボタンを2つ同時に押します。
- キーがロックされます。
- 2. 再び **[●**] ボタンと [-] ボタンを2つ同時に押します。
- キー・ロックが解除されます。

## 6.1.4. 内蔵/外部トリガ信号の選択

 $\ddagger$ 工場出荷時の設定では、内蔵トリガ信号の設定となっています。

- ✓ ストロボスコープの電源を入れます。
- ✓ 外部トリガ信号に切り替えるとき: トリガ・ケーブルを接続しておきます。 14 ページの「5.1.3 トリガ・ケーブルの接続」を参照ください。
- 1. **[M]** ボタンと **[ ]** ボタンを 2 つ同時に押します。
- ストロボスコープが、内蔵トリガ信号から外部トリガ信号に切り替わります。
- ステータス表示の **EXT** が点灯し、単位が **1/min** に変わります。
- 2. **[M]** ボタンと **[ ]** ボタンを 2 つ同時に押します。
- ストロボスコープが、外部トリガ信号から内蔵トリガ信号に切り替わります。
- ステータス表示の **INT** が点灯し、単位が **FPM** に変わります。

# 7 ストロボスコープの使用例

## 7.1. 一般的な使用例

### 711 スローモーション

testo477を使用すると、高速で動いている物体がゆっくりと、さらには静止し ているかのように見えます。これにより、簡単に回転数や駆動状態の測定、 観察ができます。

物体の動きがスローモーション状態で見えるようにするには、物体の実際 の運動スピード(または、実際の運動スピードの整数倍/分数倍)より少し 早いか、少し遅い速度でストロボを発光させる必要があります。

testo477では、こうした発光回数の調整が 4 つの発光調整ボタン (**[**+**]** ・**[**\***]** ・**[ ]**・**[–]**)で行えます。

#### ヒント:

物体がどのように見えるか(スローモーションのときの運動速度)は、 実際の運動速度から発光周波数を差し引くことで得られます。

#### 例:

物体が 1,000 rpmで回転しているとき、ストロボを 1,005FPM で発光させ た場合、その物体は 5 rpmの遅い速度で動いているように見えます。

見える速度 = |実際の運動速度 - 発光周波数 |  $=$  | 1,000 rpm - 1,005 FPM |  $= 5$  rpm

## 7.1.2. 運動方向の見え方

物体がどの方向(時計回り⇔反時計回り、前進⇔後退 など)に動いてい るように見えるかは、発光周波数、物体の運動方向、ストロボの発光位置 などによって決まります。

#### 例:

時計回りに 1,000rpmで回転しているファンの動きをゆっくりとした動きに して観察したい場合 …

ケース 1: ファンの真正面に立ち、ストロボを 1,005 FPM で発光させた場合 ⇒ ファンは反時計回りに、 5 rpm の速度で回転しているように見えます。

ケース 2: ファンの真正面に立ち、ストロボを 995 FPM で発光させた場合 ⇒ ファンは時計回りに、 5 rpmの速度で回転しているように見えます。

ケース 3: ファンの背後に立ち、ストロボを 1,005 FPM で発光させた場合 ⇒ ファンは時計回りに、

5 rpmの速度で回転しているように見えます。

ケース 4: ファンの背後に立ち、ストロボを 995 FPM で発光させた場合 ⇒ ファンは反時計回りに、

5 rpmの速度で回転しているように見えます。

### 7.1.3. ハーモニクス

物体に向けてストロボを発光しているとき、発光周波数を増加させていく と、例えば、「静止→減速→加速→前進→静止→後退→複数イメージ出 現」の順で物体の見え方が変化します。 静止イメージは、発光周波数が物体の運動速度の倍数(整数倍/分数

倍)になると現れます。

#### 例:

前述の例のようにファンの動きをゆっくりとした動きにして観察している。 ここで、より鮮明にファンの動き見たい場合 …

#### 方法:

1,000FPM からスタートして、ゆっくりと発光周波数を増やしていきます。 1,500FPM のとき、イメージは再び静止しているように見えます。 そのまま発光周波数を増やし続けます。 3,000FPM になると、イメージはまた静止しているように見えます。 3,000FPM の発光周波数では、ファンは非常に鮮明に見えます。 発光調整ボタンを押して、発光周波数を 3,000FPM の前後に合わせると、 ファンは時計回り、あるいは反時計回りに回転しているように見えます。

#### ヒント:

• 対象物が静止状態で見えるのは、発光周波数が物体の運動速度の 整数倍あるいは分数倍になった時です。

 例えば、1,000rpmで回転しているファンは、1,000 FPM の整数倍、 つまり 2,000(2 倍)、3,000(3 倍)、4,000(4 倍)FPM 等でも静止して いるように見えます。同様に、500(1/2 倍)、750(3/4 倍)、1,500(3/2 倍)FPM 等の分数倍でも静止状態で見えます。

• 静止状態で見えても、完全に単一のイメージとして見える場合と、複 数のイメージとして見える場合があります。これは、次の「7.1.4 回転 数の測定」に記述されているように、実際の物体回転速度を決定す る上で大変重要な点です。

### 7.1.4. 回転数の測定

testo477ストロボスコープは、物体の回転数(rpm)や振動数などを測定 するデジタル・タコメーターとして使用できます。これは、物体が静止して 見える時の発光周波数が物体の運動速度と一致することを基にしていま す。ただし、原理上、複数の発光周波数で物体が静止して見えますので、 実際の回転数や振動数がどれなのかを見極める必要があります。

#### ヒント:

- 測定の前に、測定対象物体のおおよその回転数、振動数などを調 べてから、測定を始めてください。
- 測定対象物体が、複数の羽根から成るファンやモーター・シャフトな ど、同じ形状の複数の要素で形成される物体である場合は、そのひ とつが識別できるような印(識別マーク)をどこかに付けてください。
- 物体の回転数(振動数)の 1/2 の周波数でストロボを発光すると、物 体は常に単一イメージで静止しているように見えます。

例1(識別マークが必要となる例):

この例では識別マークの重要性を説明します。 下図のようなファンの回転数(rpm)を知りたいのですが、分かっている事は 3,500rpm以下であることだけ、と仮定します。

ストロボスコープの発光周波数を 3,500FPM からスタートし、少しずつ発光速 度を減少していくと、静止イメージが次のように現われます。

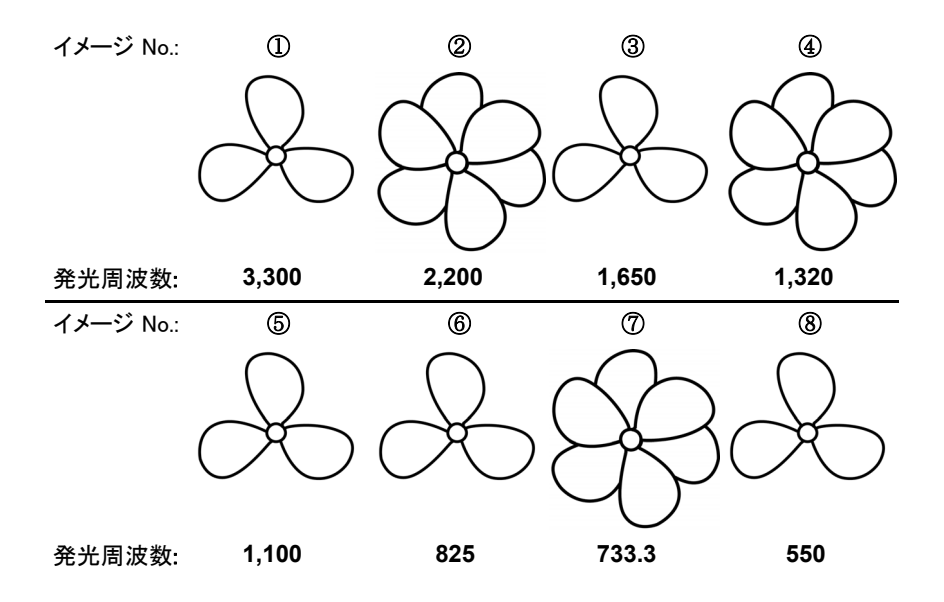

さて、ファンの回転数は何 rpm でしょうか?

①、③、⑤、⑥、⑧はすべて静止したイメージとして見えてしまいます。 したがって、回転数は、3,300、1,650、1,100、825、550 (rpm)のどれとも 考えられ、このままでは回転数を特定することができません。

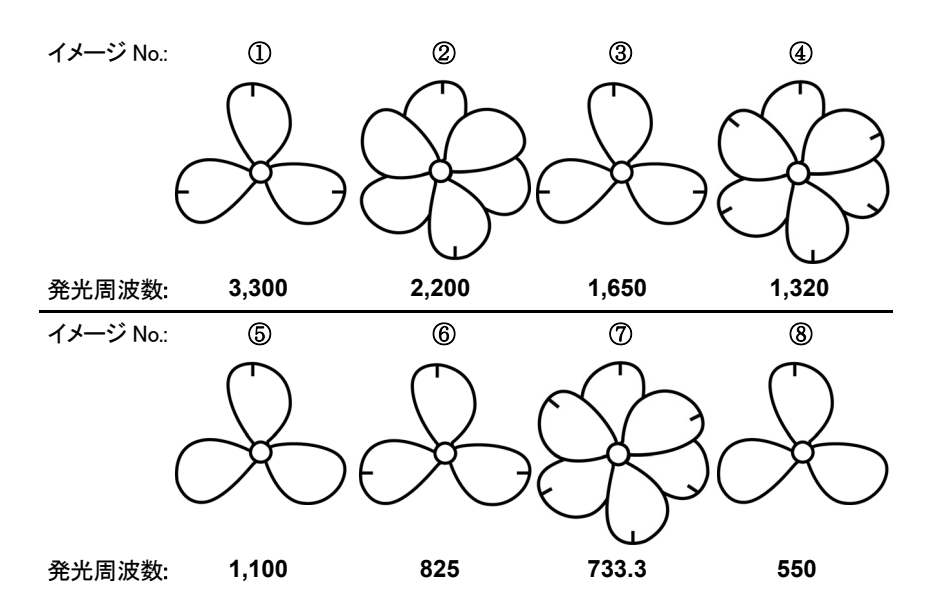

実際のファン回転数を知るためには、下図のように羽根のひとつに識別 マークを付け、再び測定を行います。

マークを付けると、①、③、⑥で現われるイメージは静止状態ですが、 それぞれ識別マークが3つ現れており、複数イメージであることが明確に なります。

これに対して、⑤、⑧には識別マークが 1 つしか現れていないため、単 一イメージであることが判ります。

「物体の回転数(振動数)の1/2の周波数でストロボを発光すると、物体 は常に単一イメージで静止しているように見えます。」というヒントを思い 出してください。

550 は 1,100 の 1/2 なので、「ファンの回転数は 1,100 rpm」となります。

例 2(識別マークを必要としない例):

この例では、測定対象物体が特定の形状を備えている場合、識別マーク を付けなくても物体の回転数が測定できることを示します。

次図のようなカムで、分かっているのは回転数が 7,000rpm以下であるこ とだけ、と仮定します。

このカムは特異な形状ですから、例1のような識別マークを必要としませ ん。発光周波数を 7,000 から徐々に下げていくと、次のような静止イメー ジが現われます。

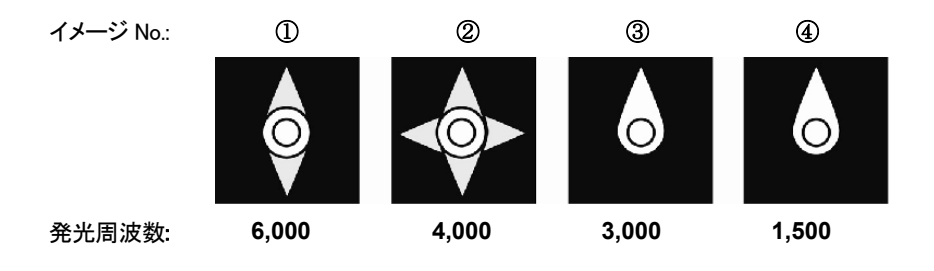

①、②のイメージは単一ではなく、2 重、4 重になっています。 単一イメージは、③、④で現われています。

1,500 は 3,000 の 1/2 ですから、回転数は 3,000rpmとなります。

## 7.2. 応用機能

#### **PULSE µs/PULSE deg**

発光時間を設定できます。これにより、測定対象物のコントラストや明るさ の調整ができます。設定は、絶対値である時間[us:マイクロ秒]あるいは 回転数/振動数との相対値である角度[deg.:角度]で行います。

#### **DELAY ms**

外部トリガあろいけ内蔵トリガ信号と発光の時間差(遅延時間)[ms:ミリ 秒]の設定が行えます。

例: フラッシュライトの発光タイミングと回転体上のマーキングが見易い 位置に来るタイミングが合致しない場合に、入力パルスに対する発光の タイミングを DELAY ms で数ミリ秒ずらすことにより、マーキングを見易 い位置に調整することができます。

#### **PHASE deg**

外部トリガあるいは内蔵トリガ信号と発光との角度差(遅延角度)[deg.:角 度]の設定が行えます。

例: フラッシュライトの発光タイミングと回転体上のマーキングが見易い 位置に来るタイミングが合致しない場合に、入力パルスに対する発光の タイミングを PHASE deg で 数度ずらすことにより、マーキングを見易い 位置に調整することができます。

角度による発光タイミングの調整は、回転速度の影響を受けません。 そのため、外部トリガ信号による発光を行っていれば、回転速度が不安 定な場合や変化している場合にも、マーキングを見易い位置に調整でき ます。

#### **DIV** (パルス分周)

この機能は外部トリガ信号による発光を行っている場合のみ使用でき、 パルス分周の設定が行えます。外部トリガ信号がこの値により分周されま す。

例: 回転速度センサにより生成された歯車単位の外部トリガ信号の場合、 パルス分周の値を 10 に設定すると、10 トリガ信号ごとに 1 回発光します。

#### **OPT**

トリガ信号のエッジ選択。トリガ信号の極性を設定できます。  $0$  = ポジティブ・エッジ / 1 = ネガティブ・エッジ。

# 8 メンテナンス

## 8.1. 電池交換

 $\mathbf i$ ストロボスコープの使用時あるいは保管時は、電池ボックスの カバーを必ず閉めてください。 長期間にわたりストロボスコープを使用する予定がないときは、 電池を取り出してください。 十分に充電されていない充電池を使用すると、操作時間が短く なります。

- 1. ストロボスコープ背面のネジ(2 箇所)をドライバで緩めます。
- 2 雷池ボックスのカバーを取り外します。
- 3. 古い電池を取り出します。
- 4. 新しい電池(単 3 形×3 本)を入れます。 (極性にご注意ください!)
- 5. 電池ボックスのカバーを取り付けます。
- 6. ネジを留めます。

#### ストロボスコープのクリーニング

> ストロボスコープのハウジングが汚れたときは、湿った布で拭いてくだ さい。

強力な洗剤や溶剤は使用しないでください。 弱い家庭用洗剤あるいは石鹸水を使用してください。

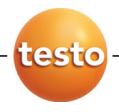

# 株式会社 テストー

#### ■ 本社

〒222-0033 横浜市港北区新横浜2-2-15 パレアナビル7F

- セールス TEL.045-476-2288 FAX.045-476-2277
- サービスセンター(修理・校正) TEL.045-476-2266 FAX.045-476-2277

#### ■ 大阪営業所

〒530-0055 大阪市北区野崎町7-8 梅田パークビル9F TEL.06-6314-3180 FAX.06-6314-3187

ホームページ http://www.testo.jp e-mail info@testo.co.jp

testo 477 LED ストロボスコープ取扱説明書 0971.4770J 02 VO1.00 (04.2011)